### **Pràctica 1.- Servidor web i CGIs**

( 2 hores )

## **Introducció**

 Aquesta primera pràctica ens introduirà en el disseny i implementació de CGIs. Aquestos CGIs s'utilitzen per gestionar i tractar dades dinàmicament en el web. Està bassada amb el servidor web Apache i els CGIs d'exemple del servidor NCSA i el propi Apache.

## **Objectius**

- Identificar les parts d'una aplicació amb CGIs
- Saber decidir quin mètode ens interessa GET o POST
- Aprendre a utilitzar CGIs
- Dissenyar i programar CGIs

## **Lectures**

Alvaro del Castillo San Félix. *El servidor de web Apache: Introducción práctica* http://www.openresources.com/es/magazine/tutoriales/apache/htm/book1.htm

Jorge Ferrer Zarzuela. *Introducción a los CGIs* http://www.openresources.com/es/magazine/tutoriales/cgi/book1.html

# **Tasques**

#### **Instal·lació del servidor web Apache.**

 Tenim el servidor Apache compilat. Hem de baixar-lo i descomprimir-lo. Està en format tar.gz. L'estructura de directoris és:

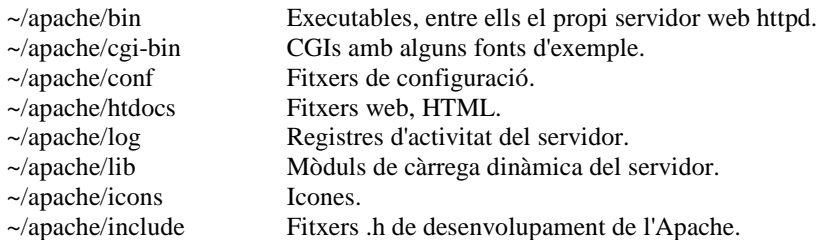

#### **Configuració del servidor.**

 El fitxer de configuració del servidor web és ~/apache/conf/httpd.conf És un fitxer molt gran amb moltes possibilitats de configuració. Sols comentarem les mínimes per a que funcioni el servidor.

*ServerRoot "/PATH/apache"*  El directori on està instal·lat el servidor Apache.

*Port 2345* Port on respon el servidor. *User nobody Group nogroup* El servidor s'executarà amb el permisos d'aquest usuari i grup.

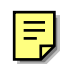

*DocumentRoot "/PATH/apache/htdocs"* El directori on estan els fitxers HTML.

*<Directory "/PATH/apache/htdocs">...</Directory> <Directory "/PATH/apache/cgi-bin">...</Directory>* Configuració i propietats del directori. Mirem la diferència entre el directori de documents HTML i el de CGIs.

*ScriptAlias /cgi-bin/ "/PATH/apache/cgi-bin/"* El directori on estan els CGIs i la URL amb la que son accesibles.

 Finalment, ja podem provar el servidor. Tenim que executar el servidor Apache, httpd, amb el fitxer de configuració que hem modificat.

*./apache/bin/httpd -f ~/apache/conf/httpd.conf*

Per provar-ho, tenim que visualitzar alguna de les fulles del servidor amb un navegador.

*lynx http://localhost:port*

### **CGIs**

 Com hem vist en la lectura sobre CGIs, hi ha dos mètodes per passar paràmetres amb CGIs, GET i POST. Tant els arguments com els valors, han de ser una única cadena. Si necesitem espais en blanc (o altres caràcters 'especials') caldrà utilitzar el codi ASCII (p.e. per a l'espai en blanc: '%20').

Amb el GET, tots els parametres estan codificats en la URL.

```
http://localhost:port/cgi-bin/test-cgi?arg1=val1&arg1=val2&...&argn=valn
http://localhost:port/formulari.html
```
Resultat de l'execució: REQUEST METHOD = GET QUERY STRING = arg1=val1&arg1=val2&...&argn=valn

Amb el POST, tots els parametres estan codificats en el contingut de la petició HTTP.

*http://localhost:port/formulari.html*

Resultat de l'execució: REQUEST METHOD = POST  $CONTENT_TYPE = application/x\text{-}www\text{-}form\text{-}urlenceded$ CONTENT\_LENGTH = xxx

 Ara ja es podem provar altres CGIs /cgi-bin/printenv, /cgi-bin/test-cgi, /cgi-bin/query, /cgi-bin/post-query i /cgi-bin/jj. En el propi directori de CGIs també i podem trobar el codi font. És interessant que intentem veure el qué fan i com estàn programat.

### **Creació de CGIs**

 La pràctica consistirà en la implementació de dos CGIs. El fitxer htdocs/main.html conté un menú d'un sistema de compra de mobles amb crides a dos formularis HTML que contenen crides a CGIs. El fitxer HTML

htdocs/comanda.html ha de funcionar amb un CGI que es digui /cgi-bin/comanda, i estar implementat amb el mètode GET. El fitxer HTML htdocs/llistarcomandes.html he de funcionar amb un CGI que es digui /cgibin/llistar\_comandes, i estar implementat amb el mètode POST.

 Podem utilitzar /cgi-bin/util.\* per fer els nostres CGIs. És important que mirem com estan fets els CGIs d'exemple, especialment el jj. Com estem de gana després de jugar amb el CGI jj ? ;-)

#### **Arguments i resultats**

Totes les planes de resultat tindran format HTML, i un enllaç (al final de la plana) cap a la plana principal:

<html> <body> ...  $\alpha$  href="main.html">Tornar a la plana principal $\alpha$ </body> </html>

 Els arguments i els resultats dels CGIs seran: /cgi-bin/comanda

> Arguments n\_taules model\_preu\_taula n\_cadires model\_preu\_cadira n\_llums model\_preu\_llum Resultat

> > Dades de la comanda amb el preu per tipus de producte i preu total.

### /cgi-bin/llistar\_comandes

Arguments userid password **Resultats** 

UserId/Password erroni Llistat de les dades per comanda, amb el preu total per tipus de producte i per comanda

### **Bibliografia**

Apache HTTP Server Documentation Project. *Apache HTTP Server* [en línia] v1.3 <http://httpd.apache.org/docs/> [Consulta: 19 febrer 2001]

Dan Connolly. *CGI: Common Gateway Interface* [en línia] 13 octubre 1999 <http://www.w3.org/CGI/> [Consulta: 19 febrer 2001]

W3C. *HTTP - Hypertext Transfer Protocol* [en línia] 4 novembre 2000 <http://www.w3.org/Protocols/> [Consulta: 19 febrer 2001]

W3C. *HyperText Markup Language* [en línia] 9 febrer 2001 <http://www.w3.org/MarkUp/> [Consulta: 19 febrer 2001]